# **UNIVERSIDADE FEDERAL DA GRANDE DOURADOS FACULDADE DE CIÊNCIAS AGRÁRIAS**

# **DESENVOLVIMENTO DE APLICATIVO MÓVEL PARA O DIMENSIONAMENTO DE CONDUTOS LIVRES**

EDSON EDUARDO OLIVEIRA PEREIRA WELLINGTON RODRIGUES DA SILVA

> DOURADOS MATO GROSSO DO SUL 2018

# **DENSENVOLVIMENTO DE APLICATIVO MÓVEL PARA O DIMENSIONAMENTO DE CONDUTOS**

# EDSON EDUARDO OLIVEIRA PEREIRA WELLINGTON RODRIGUES DA SILVA

## Orientador: PROF. Me. ELTON APARECIDO SIQUEIRA MARTINS

Trabalho de Conclusão de Curso apresentado à Universidade Federal da Grande Dourados, como parte das exigências para conclusão do curso de Engenharia Agrícola.

DOURADOS MATO GROSSO DO SUL 2018

#### Dados Internacionais de Catalogação na Publicação (CIP).

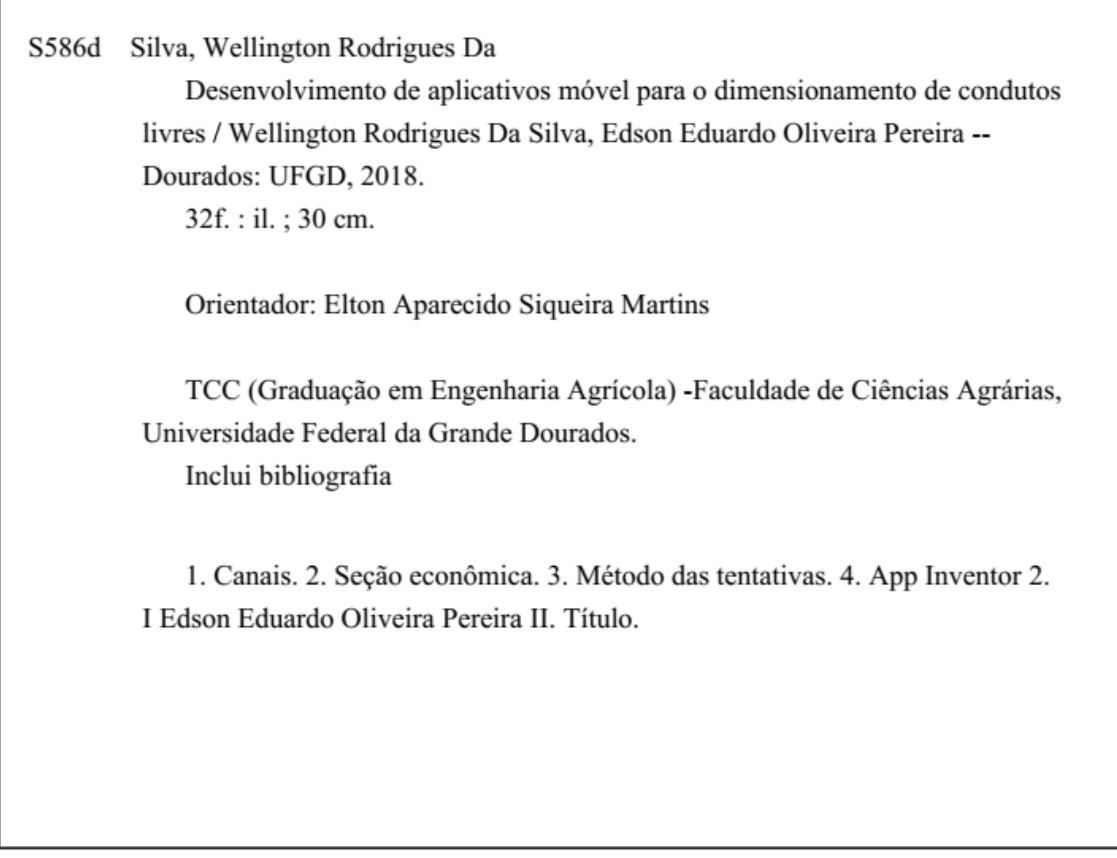

Ficha catalográfica elaborada automaticamente de acordo com os dados fornecidos pelo(a) autor(a).

©Direitos reservados. Permitido a reprodução parcial desde que citada a fonte.

#### DENSENVOLVIMENTO DE APLICATIVO MÓVEL PARA O DIMENSIONAMENTO DE CONDUTOS LIVRES

Por

Edson Eduardo Oliveira Pereira Wellington Rodrigues da Silva

Trabalho de Conclusão de Curso apresentado como parte dos requisitos exigidos para obtenção do título de ENGENHEIRO AGRÍCOLA

Aprovado em: 10 de Julho de 2018.

Elton rareci

Prof. Me. Elton Aparecido Siqueira Martins Orientador - UFGD/FCA

Prof. Dr. Fabricio Correia de Oliveira Membro da Banca - UFGD/FCA

Prof. Dr. Eder Pereira Gomes Membro da Banca - UFGD/FCA

#### **AGRADECIMENTOS (Edson Eduardo Oliveira Pereira)**

Primeiramente a Deus por ter me proporcionado força e foco para a realização do presente trabalho.

À Universidade Federal da Grande Dourados por ter proporcionado esta formação acadêmica e profissional a mim.

Aos meus pais Edson Lopes Pereira e Elixandra Aparecida de Melo Oliveira Pereira por sempre terem acreditado no meu potencial de forma incondicional.

Ao meu irmão Patrick Alexsandro de Oliveira Pereira e minha namorada Brenda Dias Ferreira, pelo grande companheirismo.

À Arioci de Matos Pereira (*in memorian)* por ter sido mais que um avô mais um amigo que acreditava no potencial do seu neto.

À Celi Lopes Figueiredo por ter me sido uma mãe para mim, me acolhendo em Dourados durante minha graduação.

Ao nosso orientador Elton Aparecido Siqueira Martins pela paciência e dedicação em nos orientar, sempre estando disposto pra ajudar.

Ao Prof. Dr Éder Pereira Gomes por sua ajuda e colaboração no desenvolvimento do trabalho.

À José Alves Favela Júnior pelo desenvolvimento do designer do aplicativo Dim canal.

Aos nossos amigos de graduação Aguinaldo Pereira, Edinaldo da Silva Oliveira, Élcio Orosco Gonzaga e Natali Silva Gomes por sempre estarem nos ajudando nos estudos e em nossas dificuldades.

A todos os professores que contribuíram para nossa formação técnica, científica e moral.

# **AGRADECIMENTOS (Wellington Rodrigues da Silva)**

Primeiramente a Deus por ter me fortalecido ao ponto de superar as dificuldades e também por toda saúde que me deu e que permitiu alcançar esta etapa tão importante da minha vida.

À Universidade Federal da Grande Dourados que me deu o incentivo e os meios necessários para correr atrás do meu sonho. Ao corpo docente que me deu o maior bem do mundo: o conhecimento.

Aos meus pais Antonio Pedro da Silva e Maria Aparecida Rodrigues Mota da Silva, por serem meus melhores parceiros e por estarem sempre comigo me apoiando, confiando e amparando em todos os momentos.

A minha irmã Angela Aparecida Rodrigues da Silva, pela sua parceria e disposição em estar sempre pronta para ajudar.

A minha namorada Erika Lemes da Silva pelo companheirismo e incentivo nessa reta final da minha vida acadêmica.

Aos meus padrinhos Zélio Vital de Barros e Neide da Silva de Barros, mesmo estando distantes sempre estiveram do meu lado me apoiando incentivando em todos os momentos.

A minha tia Meri Terezinha Mota Vieira, que considero como minha segunda mãe pelo incentivo, carinho e por acreditar nessa tão esperada conquista.

Ao nosso orientador prof. Elton Aparecido Siqueira Martins pela paciência e dedicação em nos orientar, sempre estando disposto para ajudar e transmitir seus conhecimentos, estando sempre a prontidão como orientador professor e amigo.

Ao Prof. Dr Éder Pereira Gomes por sua dedicação e orientação no desenvolvimento do trabalho.

À José Alves Favela Júnior pelo desenvolvimento do designer do aplicativo Dim canal.

Aos nossos amigos que fizeram parte dessa trajetória Aguinaldo Pereira, Alexandre Alves Gonçalves, Eduardo Alves Gonçalves, Denize Marques da Silva, Élcio Orosco Gonzaga, Edinaldo da Silva Oliveira, Fabricio Dantas, José Alves Favela Junior, Franciely Lopes da Cruz, Gilmar Arcanjo Reis, Lolrrayne Gabriella da Silva Barros, Marcio Moreira de Souza, dentre outros nomes não citados.

A todos os professores que contribuíram para minha formação técnica. A todas as pessoas que de alguma forma fizeram parte do meu percurso eu agradeço com todo meu coração.

Obrigado!

# **SUMÁRIO**

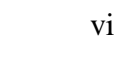

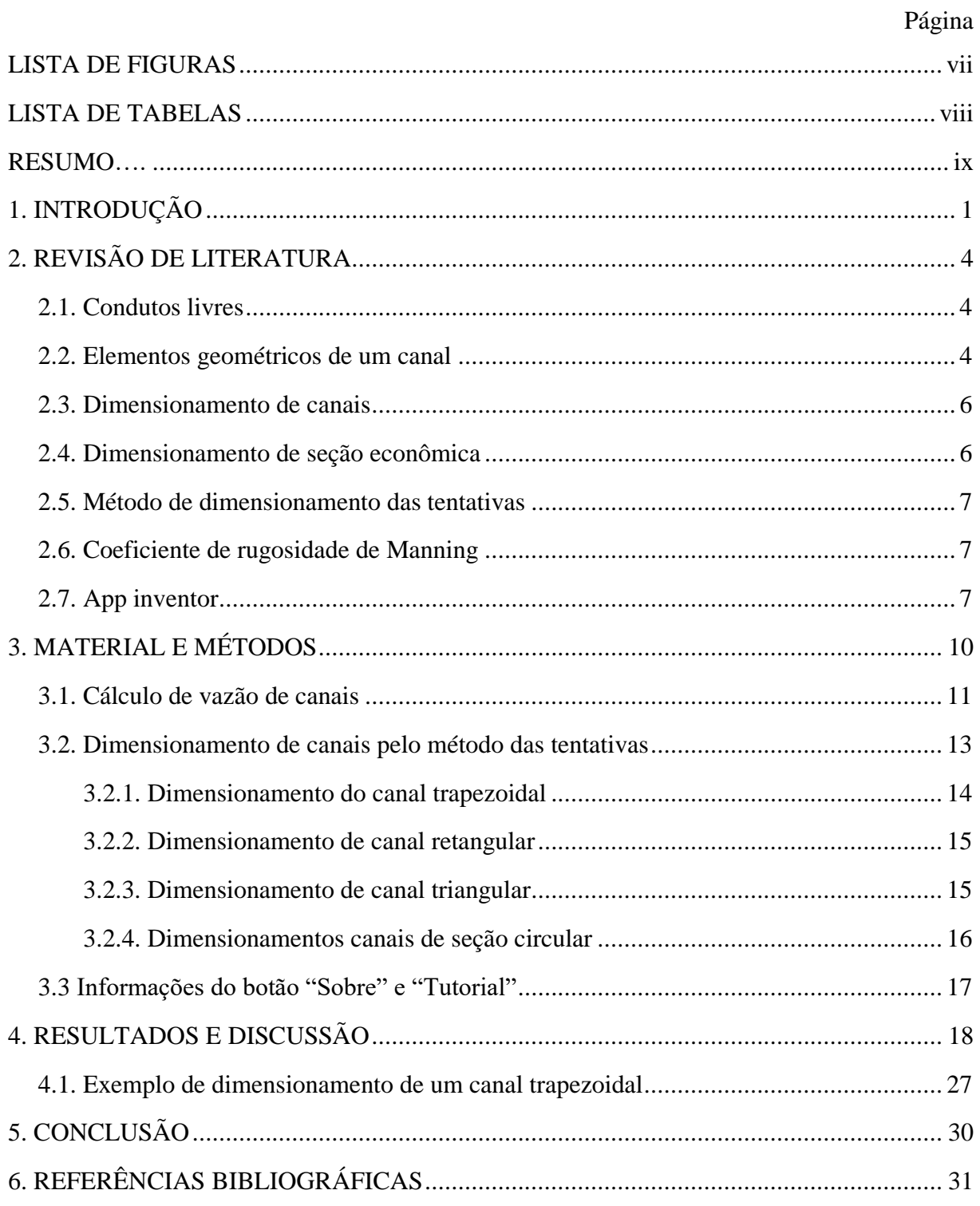

# **LISTA DE FIGURAS**

<span id="page-8-0"></span>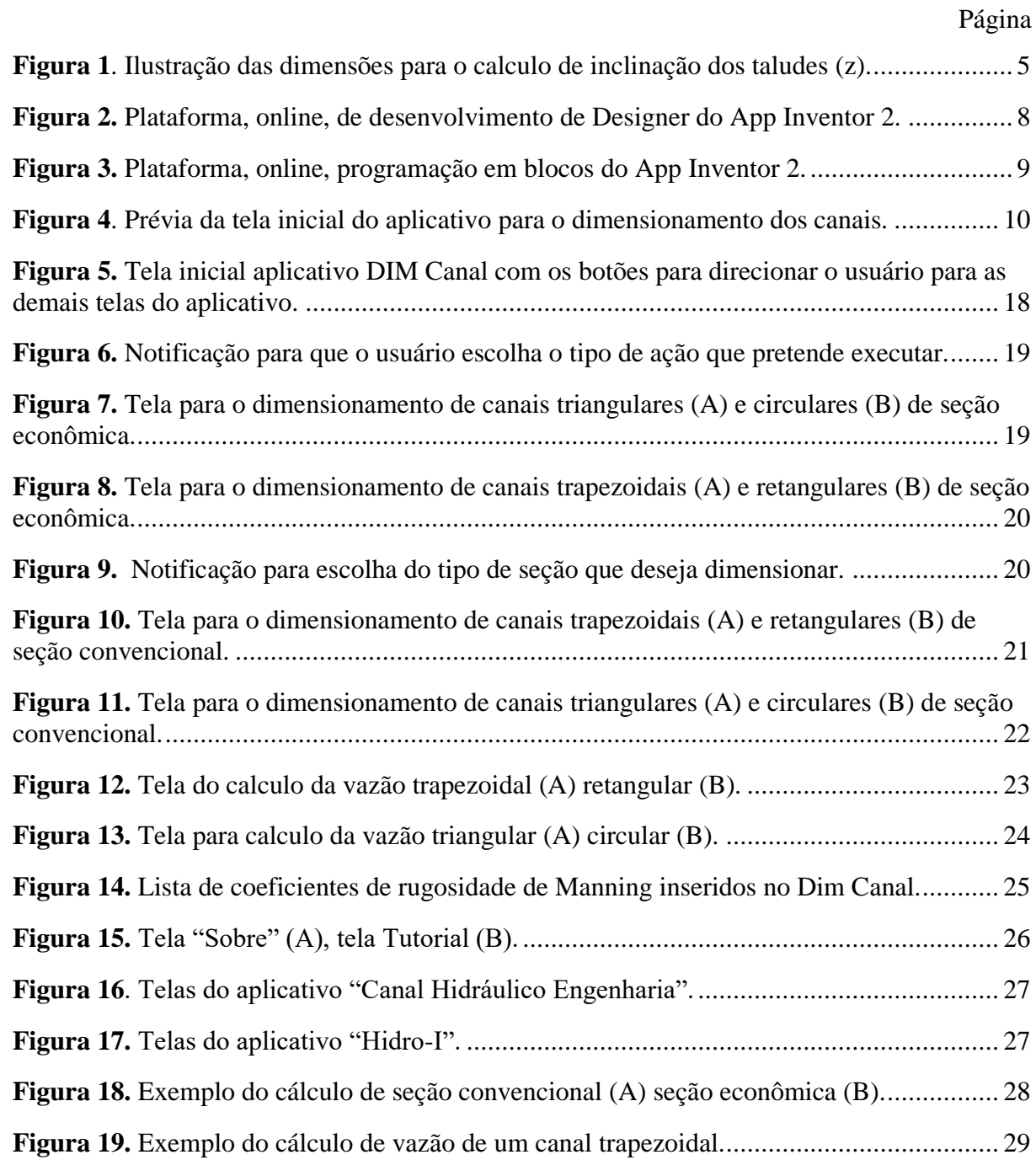

## **LISTA DE TABELAS**

Página

<span id="page-9-0"></span>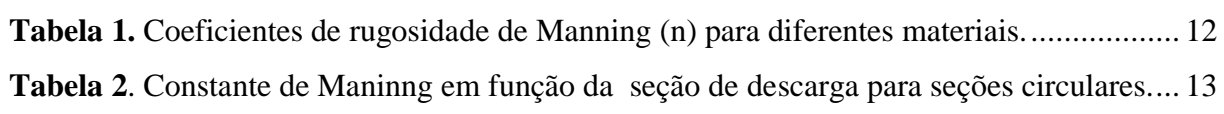

PEREIRA, Edson Eduardo Oliveira; SILVA, Wellington Rodrigues da. D**ensenvolvimento de aplicativo móvel para o dimensionamento de condutos livres**. 2018. 32p. Monografia (Graduação em Engenharia Agrícola) – Universidade Federal da Grande Dourados, Dourados  $- MS.$ 

#### **RESUMO**

<span id="page-10-0"></span>Ao dimensionar condutos livres (canais), pode-se realizar o dimensionamento da seção em diferentes formas geométricas sendo as mais comuns trapezoidal, retangular, triangular e circular. Escolhida a seção o projetista devera realizar o dimensionamento na forma de seção econômica preferencialmente, exceto quando as condições locais não permitem. O dimensionamento de canais, quando realizado por calculadoras científicas não programáveis utilizando o método das tentativas, o que é uma atividade mais demorada. Atualmente o uso de aplicativos, instalados em smartphones, para realizar tarefas do dia a dia é muito comum mundialmente. Diante do exposto, objetivou-se com o presente trabalho desenvolver um aplicativo para smartphones para dimensionar e calcular a vazão para canais de canais seções trapezoidais, retangulares, triangulares e circulares. O aplicativo foi desenvolvido na plataforma *App Inventor 2* e foi intitulado de "DIM CANAL". O Dim Canal consiste em oito telas voltadas ao dimensionamento de e cálculo de vazão de canais, mais as telas do Tutorial, Sobre a tela inicial. O aplicativo mostrou-se muito eficiente no dimensionamento e cálculo de vazões de canais, realizando os cálculos rapidamente e com telas bastante intuitivas ao usuário.

**Palavras-chave**: Canais; Seção econômica; Método das tentativas; *App Inventor 2.*

## <span id="page-11-0"></span>**1. INTRODUÇÃO**

Condutos livres são aqueles canais que apresentam a superfície do líquido livre em contato com a atmosfera ou ainda aquelas que estão sujeitos a pressão atmosférica em pelo menos um ponto de sua seção de escoamento (AZEVEDO NETO et al., 1998). Esses tipos de construções sempre foram usados para o transporte de água, desde os primórdios das civilizações, e ainda são ensinados em muitos cursos de Engenharias seja na área de construções civil, ou no próprio meio rural, onde esta fortemente relacionado ao transporte de água para irrigação e produção de alimentos.

Na maioria dos casos os canais de transporte de água, tem as formas geométricas de suas seções transversais conhecidas, como, por exemplo, trapezoidais, retangulares, triangulares ou circulares, o que de certa forma proporciona facilidade no que diz respeito ao equacionamento para a determinação de parâmetros importantes como vazão e velocidade de escoamento, área molhada, perímetro molhado, raio hidráulico.

A equação mais conhecida para dimensionamento de condutos livres usada no Brasil e nos Estados Unidos e demais países de língua inglesa, é a fórmula experimental do engenheiro irlandês Robert Manning (1816-1897) elaborada em 1891 (PERES, 2015). Mais quem iniciou os cálculos de dimensionamento de canais foi Antonie de Chezy (1718-1798). No caso de dimensionamento de canais em regime uniforme, a equação de Manning, devido a sua facilidade de uso, é a mais utilizada pelos projetistas de países ocidentais, qualquer que seja a forma geométrica da seção transversal (GOLDFARB et al., 2004).

A equação de Manning mostra que há a possibilidade de diferenciar canais em dimensionamento convencional e econômico. O canal de seção econômica diz que para uma dada declividade do canal, deve se fixar sua área molhada, assim a velocidade média de escoamento é máxima o raio hidráulico também se máximo, e isso só vai ocorrer quando o perímetro molhado é mínimo. Essas seções hidráulicas são de máxima eficiência e mínimo custo. Ou seja, o custo da construção do canal será mínimo. Levando em considerações as razões econômicas os canais deveriam ser dimensionados para trabalharem com sua máxima eficiência hidráulicas. Outro ponto que deve ser lembrado é que por este critério de dimensionamento se obtém grandes profundidades nos canais, e isso dificulta a sua conservação e manutenção (PERES, 2015).

Muitas vezes os cálculos para o dimensionamento destes canais são feitos por calculadoras cientificas não programáveis, na forma de tentativa e erro, realizando-se várias interações, o que torna o dimensionamento do canal tedioso e cansativo. Devido então a esta necessidade de se dimensionar canais num menor tempo, pode-se utilizar recursos computacionais, como o desenvolvimento de planilhas eletrônicas ou programas computacionais específicos à essa tarefa.

Alguns programas computacionais foram desenvolvidos para auxiliar no dimensionamento de canais, dentre eles pode-se citar "CANAIS3.EXE" (PORTO, 1999), o "HIDROS" (PRUSKI et al., 2006) para hidráulica de canais e o "Hydor Aulos" voltado ao dimensionamento de condutos livres (FERREIRA & SCUDELARI, 2004).

Nos últimos anos os smartphones se tornaram muito populares, fazendo parte do cotidiano das pessoas, sendo utilizados para realizar diversos tipos de tarefas. Os smartphones, em muitas das tarefas que são capazes de realizar, podem substituir os tradicionais computadores. Algo muito comum entre os usuários de smartphones é o uso de aplicativos para realizar diversas tarefas, em que dentre essas tarefas destacam-se as relacionadas às engenharias, facilitando o dia a dia do usuário em alguns tipos de dimensionamentos e outras atividades afins.

Com popularização do uso de aplicativos móveis, surgiu algumas plataformas para desenvolvimentos dos mesmos, dentre estas destaca-se a plataforma App Inventor 2 para sistema operacional Android*,* a qual é uma linguagem de programação visual baseada em blocos (TANCICLEIDE et al., 2013)*.* A programação na plataforma App Inventor consiste em uma linguagem de programação muito didática e intuitiva, em que qualquer usuário com o mínimo de conhecimento de programação consegue rapidamente se familiarizar e desenvolver aplicativos para sistema operacional Android (GOMES & MELO, 2013).

A plataforma App Inventor 2 é composta basicamente de duas janelas, "Designer" na qual é desenvolvido as telas do aplicativo fazendo o uso do método de drag and drop, ou seja, arrastar os componentes do menu para outra área de trabalho, fazendo uso de botões, caixas de texto, legendas e etc. e a janela "Blocks" na qual é programada as ações dos objetos, por meio da inserção de blocos de encaixe, os quais têm funções pré-definidas (MARCON JUNIOR & BONIATI, 2015).

Visto a dificuldade de realizar o dimensionamento de canais utilizando calculadoras cientificas não programáveis e a popularização dos smartphones, faz-se necessário o desenvolvimento de um aplicativo para realizar o dimensionamento de canais para as principais seções utilizadas visando auxiliar profissionais da área e o ensino de acadêmicos de graduação de cursos que contemplam o ensino de dimensionamento de canais.

Diante do exposto, objetivou-se com o presente trabalho desenvolver um aplicativo para smartphones para dimensionar e calcular a vazão para canais de seções trapezoidais, retangulares, triangulares e circulares.

# <span id="page-14-0"></span>**2. REVISÃO DE LITERATURA**

#### <span id="page-14-1"></span>**2.1. Condutos livres**

Os condutos livres são estruturas responsáveis pela condução de água de forma livre podem ser recipientes abertos ou fechados naturais ou artificiais, independentes da forma, sujeito à pressão atmosférica atuando sobre a superfície do líquido, onde o escoamento ocorre necessariamente por gravidade, apresentando-se na prática com uma grande variedade de seções (SOUTO, 2008).

Os tubos embora sejam condutos de seção fechada, também funcionam como condutos livres quando estão operando parcialmente cheios, como é caso das galerias pluviais e dos bueiros. Os canais normalmente apresentam profundidade de escoamento constante. (PERES, 2015).

A hidrodinâmica é o estudo de líquidos em movimento. Se um líquido escoa em contato com a atmosfera diz-se que ele é de escoamento livre (conduto livre) e quando escoa confinado em um conduto de seção fechada com pressão diferente da atmosférica, então se tem o escoamento forçado ou sob pressão. (PERES 2015). A hidráulica em condutos livres ou hidráulica de canais caracteriza-se como uma das disciplinas fundamentais para a formação de engenheiros civis, sanitaristas, ambientais e agrícolas abrangendo os escoamentos sujeitos à pressão atmosférica. Tal disciplina contempla o dimensionamento de canais e galerias de águas pluviais e esgotos, aborda a verificação da capacidade hidráulica de condutos livres com diversos tipos de seções transversais e, também, estuda os fenômenos de ressalto hidráulico e remanso (BRAGA et al., 2017).

#### <span id="page-14-2"></span>**2.2. Elementos geométricos de um canal**

Os canais podem ser projetados com diferentes formas geométricas de seção transversal (AZAVEDO NETTO, 1998):

- Circular: os condutos de pequenas proporções geralmente são executados com a forma circular, a seção em forma de ferradura (circular) é comumente adotada para grandes aquedutos.
- Trapezoidal: são os canais escavados em terra normalmente que se aproxima tanto quanto o possível da forma semi - hexagonal.
- Retangular: geralmente adotada nos canais de concreto e nos canais abertos em rocha. Tratando – se de seção retangular, a mais favorável é aquela para qual a base (b) é o dobro da altura (h).
- Triangular: geralmente são revestidos, sendo muito comuns nas proximidades de rodovias.

A determinação dos elementos geométricos em canais tais como: perímetro molhado, área molhada, raio hidráulico, profundidade hidráulica, é empregada em inúmeros problemas de engenharia dos quais pode – se citar: projetos de canais de irrigação, canais de navegação, galerias pluviais, aquedutos, canais de esgoto, etc (FERREIRA & SCUDELARI, 2004).

Peres (2015) conceitua as principais variáveis geométricas de canais, sendo elas:.

- Área molhada (A): é a parte da seção transversal que é totalmente ocupada por água.
- Perímetro molhado (P): corresponde à soma dos comprimentos relativos ao fundo e aos taludes do canal que estão em contato direto com a água.
- Raio hidráulico (Rh): é a razão entre a seção molhada e o perímetro molhado do canal. O raio hidráulico é a dimensão característica dos canais abertos, assim como o diâmetro interno dos tubos é para os condutos forçados.
- Lâmina de água (Y): profundidade do canal.
- Base superior (B): é a largura superficial do canal.
- Base inferior (b): é a largura inferior do canal.

 Taludes são inclinações das bordas laterais do canal, esse talude é utilizado para calcular a área molhada e perímetro molhado, na maioria dos casos ele é informado em graus, o que faz com que o projetista faça a tangente desse ângulo para encontrar o valor de Z.

A estabilidade dos taludes de um canal depende basicamente do material utilizado na sua construção. Outros fatores, como método de construção e a perda de água por infiltração, também afetam esta escolha. Os valores de Z, para canais de seção trapezoidal e triangular (Figura 1), podem ser calculados conforme as Equações 1 e 2:

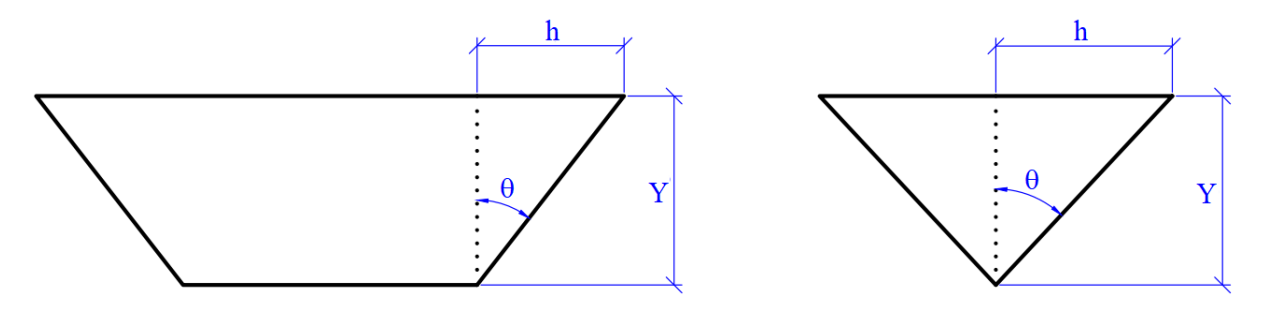

<span id="page-15-0"></span>**Figura 1**. Ilustração das dimensões para o calculo de inclinação dos taludes (z).

$$
Z = t g \theta \tag{1}
$$

$$
Z = \frac{1}{y}
$$
 (2)

#### <span id="page-16-0"></span>**2.3. Dimensionamento de canais**

Canais de seções convencionais são aqueles em que o projetista determina a partir de suas necessidades como será o canal projetado, não fixando nenhuma das variáveis utilizadas na equação de Manning usada para o calcular a vazão, (AZEVEDO NETO, 1998; BAPTISTA & LARA, 2010; PERES, 2015).

#### <span id="page-16-1"></span>**2.4. Dimensionamento de seção econômica**

A equação de Manning mostra que para uma dada declividade do canal, desde que fixada sua área molhada, a velocidade média de escoamento é máxima se o raio hidráulico também for, o que ocorre quando o perímetro molhado é mínimo. Seções que apresentarem estas características são denominadas seções hidráulicas de máxima eficiência ou mínimo custo, também denominadas de seções econômicas. Por razões econômicas, os canais deveriam ser dimensionados para operar com máxima eficiência hidráulica, porém as condições locais de topografia e solo e as práticas de construção e manutenção dos canais podem limitar na prática adoção de seções econômicas (PERES, 2015).

Para canais revestidos admite-se que as paredes do fundo do canal sejam estáveis, assim a integridade da forma do canal e do seu revestimento é assegurada, associado a isso deve-se procurar fazer a otimização de seção transversal para transportar a vazão de projeto. Com este efeito tendo em vista o custo de implantação, um critério básico de projeto corresponderia exatamente à minimização da área a ser revestida e do volume de escavação, que desempenham papel importante na composição de custos do canal. Assim, a vazão máxima é observada para uma situação de perímetro molhado mínimo com a área molhada, rugosidade e declividade constante (BAPTISTA & LARA, 2010).

#### <span id="page-17-0"></span>**2.5. Método de dimensionamento das tentativas**

Muitas vezes o dimensionamento de canais é feito pelo método de tentativas, ou seja vai se fazendo pequenos incrementos na base menor ou altura da lâmina, até chegar a vazão desejada, o fato é que essas tentativas levam muito tempo para serem feitas a mão com isso o uso de aplicativos para fazer o dimensionamento de canais é muito útil, pois ele diminui o tempo de cálculo, dando ao projetista o dimensionamento do canal desejado em poucos segundos.

#### <span id="page-17-1"></span>**2.6. Coeficiente de rugosidade de Manning**

Pela teoria do escoamento em canais livres, o coeficiente de rugosidade (n) de Manning é um dos principais parâmetros para descrição da vazão sobre uma superfície. Uma das dificuldades da aplicação da equação de Manning é a definição do seu coeficiente de rugosidade (LYRA et al., 2009).

A determinação direta do coeficiente de rugosidade, baseada na medição de vazões e de características das seções, quando exequível, é raramente efetuada, pois envolve trabalhos de campo, implicando prazos e recursos relativamente elevados (BAPTISTA & LARA,2010).

A utilização de tabelas fornece o valor de "n" em função das características das superfícies de contato com o líquido.

#### <span id="page-17-2"></span>**2.7. App inventor**

O App Inventor 2 é uma plataforma de programação, atualmente do Massachusetts Institute of Technology, mais baseado no App Inventor Classic iniciado pela Google que por sua vez teve início em uma dissertação de mestrado do MIT por Ricarose Roque (MITCHELL, 2014)

O App Inventor 2 é um ambiente de programação visual *on-line* que permite a criação de aplicativos para dispositivos móveis Android, por meio de blocos de códigos. Dessa forma o processo de desenvolvimento é facilitado (MITCHELL, 2014)

A empresa Google iniciou o desenvolvimento do App Inventor, em 2009. Porém anunciou, dois anos depois, que não daria continuidade à ferramenta e o Centro de *Mobile Learning* do MIT foi selecionado para sediar um servidor publico para o App Inventor, além de tornar aberto o seu código-fonte (CLARK, 2013).

A plataforma *App Inventor 2*, dispõe de um site, que contém diversas informações sobre a mesma, contendo tutoriais de aprendizado e técnicas de ensino de programação, tanto para iniciantes como para professores, existe também fóruns de discussão, blogs, notícias e eventos relacionados à utilização da plataforma (FINIZOLA et al., 2014).

A forma de construção dos comandos dos aplicativos é efetuada por meio da chamada "programação visual", na Figura 2 pode-se observar a plataforma online do App Inventor 2 onde as telas são desenvolvidas, já na Figura 3 mostra onde as ações são estruturadas pela justaposição de blocos lógicos justapostos, semelhantes a peças de quebracabeça (WOLBER et al., 2011).

| tee                                                                   | Screen1 * | Add Screen | Remove Screen                                                         |               | Designer<br>Blocks                 |
|-----------------------------------------------------------------------|-----------|------------|-----------------------------------------------------------------------|---------------|------------------------------------|
| Palette                                                               | Viewer    |            |                                                                       | Components    | Properties                         |
| <b>User Interface</b>                                                 |           |            | Display hidden components in Viewer                                   | Screen1       | Screen1                            |
| $^\circledR$<br>$\Box$<br>Button                                      |           |            | Check to see Preview on Tablet size.<br>$\approx$ $\blacksquare$ 9:48 |               | AboutScreen                        |
| $\checkmark$<br>CheckBox<br>(2)                                       |           |            | Screen1                                                               |               |                                    |
| $\frac{2\pi}{2}$<br>DatePicker                                        |           |            |                                                                       |               | AlignHorizontal<br>Left: 1.7       |
| $\overline{\phantom{0}}$<br>$\circledcirc$<br>Image                   |           |            |                                                                       |               | AlignVertical                      |
| $\mathsf A$<br>$^\circledR$<br>Label                                  |           |            |                                                                       |               | Top: 1.7                           |
| Ħ<br>ListPicker<br>(2)                                                |           |            |                                                                       |               | AppName<br>too                     |
| $\equiv$<br>ListView<br>(2)                                           |           |            |                                                                       |               | BackgroundColor                    |
| Notifier<br>$^\circledR$<br>Δ                                         |           |            |                                                                       |               | $\Box$ White                       |
| PasswordTextBox<br>$\pm$ $\pm$                                        |           |            |                                                                       |               | BackgroundImage<br>None            |
| Slider<br>$\circledcirc$<br>ш                                         |           |            |                                                                       |               |                                    |
| 탑<br>Spinner<br>$\begin{array}{c} \textcircled{\small 2} \end{array}$ |           |            |                                                                       |               | CloseScreenAnimation<br>Default *  |
| $\mathbf{I}$<br>TextBox<br>(2)                                        |           |            |                                                                       |               | lcon                               |
| $\overline{8:10}$<br>TimePicker<br>(2)                                |           |            |                                                                       |               | None                               |
|                                                                       |           |            |                                                                       |               | OpenScreenAnimation                |
| Ð<br>WebViewer<br>$\circledR$                                         |           |            |                                                                       | Rename Delete | Default *                          |
| Layout                                                                |           |            | $\Box$                                                                |               | ScreenOrientation<br>Unspecified * |
| Media                                                                 |           |            | $\ominus$<br>Ū                                                        | Media         | Scrollable<br>$\Box$               |

<span id="page-18-0"></span>**Figura 2.** Plataforma, online, de desenvolvimento de Designer do App Inventor 2.

<span id="page-19-0"></span>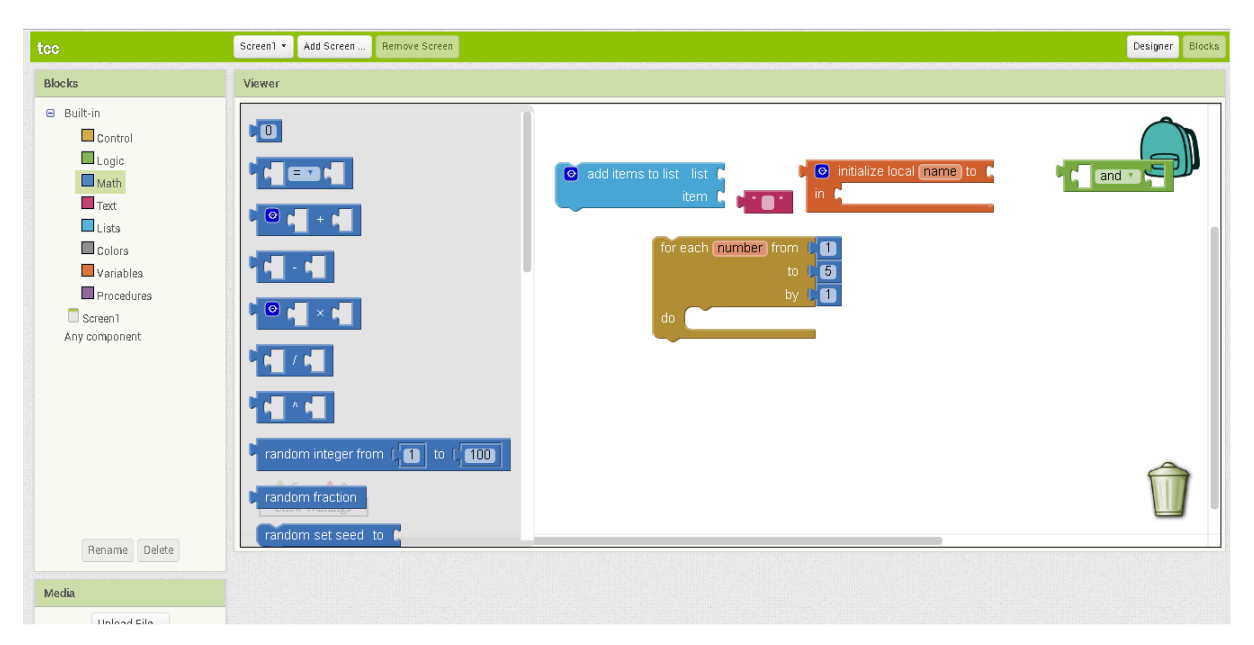

**Figura 3.** Plataforma, online, programação em blocos do App Inventor 2.

# <span id="page-20-0"></span>**3. MATERIAL E MÉTODOS**

O aplicativo para o dimensionamento de canais foi desenvolvido por acadêmicos juntamente com professores da Universidade Federal da Grande Dourados mais especificadamente da Faculdade de Ciências Agrárias e foi intitulado de "DIM Canal", o qual tem a função de dimensionar canais com as seguintes seções: trapezoidal, retangular, triangular e circular, além de realizar o procedimento inverso do dimensionamento, ou seja, calcular a vazão de um canal. O aplicativo será desenvolvido na plataforma *App Inventor 2,*  atualmente mantido pelo Massachusetts Institute of Technology (MIT).

O Aplicativo "DIM Canal" foi desenvolvido em duas etapas, sendo a primeira o desenvolvimentos das telas, fazendo uso das ferramentas de criação de telas da plataforma *App Inventor 2*, utilizando principalmente botões, caixas de texto, legendas e figuras, e a segunda será o desenvolvimento do algoritmo com as rotinas para a execução das tarefas de cada tela.

A tela inicial do aplicativo contém seis botões de interação com usuário, em que esses botões serão dispostos conforme a Figura 4.

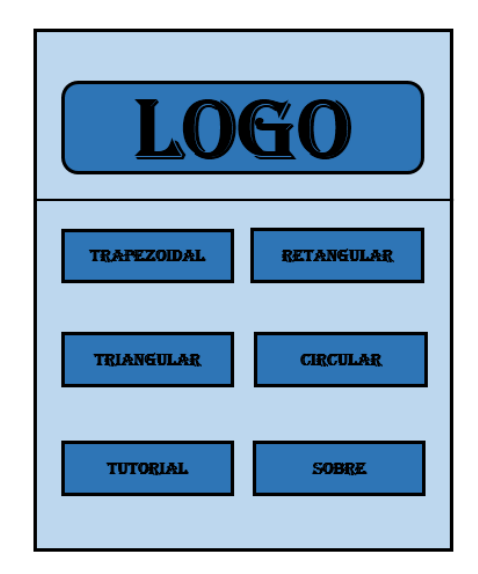

<span id="page-20-1"></span>**Figura 4**. Prévia da tela inicial do aplicativo para o dimensionamento dos canais.

Os quatro primeiros botões da tela inicial, Figura 4, foram destinados ao direcionamento para as telas de dimensionamento dos canais com suas respectivas formas geométricas de seções transversais. Ao usuário selecionar um desses botões o aplicativo solicita que o usuário informe se ele deseja dimensionar o canal com a respectiva forma geométrica da seção transversal selecionada anteriormente ou se deseja apenas calcular a vazão escoada por um canal, com as dimensões conhecidas de sua secção transversal. Os outros dois botões são o botão "Tutorial", que irá direcionar o usuário para uma tela contendo uma sequencia de instruções de uso do aplicativo, e o botão "Sobre" que irá abrir direcionar para uma tela com informações sobre o aplicativo e seus desenvolvedores.

Para desenvolver os leiautes das telas do aplicativo, além da janela "Designer" da plataforma App Inventor 2, foi utilizado o software Corel Draw para desenvolver elementos gráficos que irão compor as telas do aplicativo.

#### <span id="page-21-0"></span>**3.1. Cálculo de vazão de canais**

Ao o usuário selecionar a opção para calcular a vazão de água escoada em canal de uma determinada seção, o aplicativo solicita que o usuário informe as dimensões da seção transversal do canal, a declividade do canal, o coeficiente de rugosidade do mesmo e para canais de seção circular a constante de Manning. Ao usuário informar esses dados e clicar em calcular o aplicativo retorna para o mesmo a vazão escoada pelo canal.

Para realizar o cálculo da vazão em canais com seções trapezoidais, retangulares e triangulares foi utilizada a Equação de Manning (Equação 3).

$$
Q = \frac{A \cdot Rh^{0.67} \cdot I^{0.5}}{n}
$$
 (3)

em que:

Q - vazão, m $^3$  s<sup>-1</sup>;

Rh - raio hidráulico, m;

I - declividade do canal, m  $m^{-1}$ ;

n - coeficiente de rugosidade, adimensional; e

A - área molhada, m $^2$ .

O coeficiente de rugosidade (n), do material de revestimento do canal

| Rugosidade usual |  |  |
|------------------|--|--|
| 0,012            |  |  |
| 0,022            |  |  |
| 0,015            |  |  |
| 0,013            |  |  |
| 0,025            |  |  |
| 0,015            |  |  |
| 0,013            |  |  |
| 0,020            |  |  |
| 0,017            |  |  |
| 0,014            |  |  |
| 0,030            |  |  |
| 0,027            |  |  |
| 0,014            |  |  |
| 0,035            |  |  |
| 0,023            |  |  |
|                  |  |  |

<span id="page-22-0"></span>**Tabela 1.** Coeficientes de rugosidade de Manning (n) para diferentes materiais.

Fonte: Adaptado de Peres (2015) e Baptista & Lara (2003).

As equações para o cálculo do raio hidráulico e área molhada, necessários na Equação 3 para calcular a vazão para diferentes formas geométricas de seções transversais de canais, são apresentadas nos itens referentes ao dimensionamento de canais com seção convencional nos itens a seguir.

O cálculo da vazão escoada em um canal de seção circular foi viabilizado pela equação de Manning da forma simplificada conforme Cruciani (1986), Equação 4.

$$
Q = \frac{K \cdot Rh^{0.67} \cdot I^{0.5}}{n}
$$
 (4)

em que:

K - constante de Manning, adimensional

A constante de Manning encontra-se na Tabela 2, em função da seção de descarga do canal do circular.

| Seção de descarga<br>(Y/D) | Área molhada (m <sup>2</sup> ) | <b>Thomas - Consume as Framming can ranged an segue as assemper para segues chromates.</b><br>Raio hidráulico (m) | Constante de<br>$Manning - K$ |
|----------------------------|--------------------------------|----------------------------------------------------------------------------------------------------|-------------------------------|
| 0,50                       | $0,393$ $D^2$                  | $0,250$ D                                                                                                    | 0,156                         |
| 0,60                       | $0,471$ $D^2$                  | $0,277$ D                                                                                                    | 0,200                         |
| 0,70                       | 0,550 D <sup>2</sup>           | $0,296$ D                                                                                                    | 0,244                         |
| 0,80                       | $0,628$ D <sup>2</sup>         | $0,304$ D                                                                                                    | 0,284                         |
| 0,90                       | $0,707$ $D^2$                  | $0,298$ D                                                                                                    | 0,315                         |
| 0,95                       | $0,746$ $D^2$                  | $0,286$ D                                                                                                    | 0,324                         |
| 1,00                       | $0,785$ D <sup>2</sup>         | $0,250$ D                                                                                                    | 0,311                         |

<span id="page-23-1"></span>**Tabela 2**. Constante de Maninng em função da seção de descarga para seções circulares.

Fonte: Cruciani (1986).

#### <span id="page-23-0"></span>**3.2. Dimensionamento de canais pelo método das tentativas**

O método de dimensionamento de canais, tanto de seção convencional quanto de econômica, foi realizado pelo método das tentativas. O método das tentativas consiste em apresentar a equação de Manning separando as variáveis hidráulicas das geométricas com a finalidade de igualar os termos da equação, conforme Equação 5.

$$
\frac{Q \cdot n}{I^{0.5}} = A \cdot Rh^{0.67}
$$
 (5)

Ao o usuário selecionar no aplicativo que deseja dimensionar um canal para escoar uma determinada vazão (vazão de projeto), o aplicativo solicita algumas informações básicas para iniciar o dimensionamento, independente da forma geométrica da seção transversal do canal e do tipo de seção, se econômica ou convencional, sendo essas informações a declividade do canal, o material de revestimento do mesmo e inclinação do talude.

O dimensionamento de canais, tanto de seções convencionais quanto econômicas, foi realizado com variações na profundidade do canal (Y, em m), a qual é a altura da lamina de água mais uma folga, em que o valor inicial dessa variável será de 0,01 m, a partir desse valor inicial será iniciado as tentativas (iterações), em que as mesmas serão incrementadas de 0,005 em 0,005 m até que a condição seja satisfeita (a igualdade) proposta na Equação 5. Para isso foi utilizado a estrutura de repetição do tipo "While", conforme esquematizado a seguir:

*While [ (Vazão calculada) <= (Vazão de projeto) ] { Bloco de códigos para dimensionar o canal Y = Y + 0,005 }*

Ao terminar de executar o dimensionamento o aplicativo retornar para o usuário as dimensões geométricas da seção transversal do canal, área molhada, perímetro molhado, raio hidráulico, vazão e velocidade de escoamento da água.

A seguir são apresentadas as equações utilizadas para o dimensionamento dos canais com as diferentes formas de seção transversal (trapezoidal, retangular, triangular, circular) tanto convencionais como econômicas, conforme descrito por PERES (2015).

#### <span id="page-24-0"></span>**3.2.1. Dimensionamento do canal trapezoidal**

Para o dimensionamento de canais trapezoidais de seção convencional, o usuário precisa informar como variáveis de entrada a declividade do, a rugosidade do material de revestimento, a inclinação do talude (Z) e a dimensão da base menor do canal (b). Após clicar no botão "Calcular" o aplicativo inicia as iterações para dimensionar o canal, em que as variáveis área molhada, perímetro molhado, raio hidráulico e a dimensão da base maior são calculadas conforme as Equações 6, 7, 8 e 9.

$$
A = Y \cdot (b + Z \cdot Y) \tag{6}
$$

$$
P = b + 2 \cdot Y \cdot \sqrt{1 + Z^2} \tag{7}
$$

$$
Rh = \frac{A}{P}
$$
 (8)

$$
B = 2 \cdot Z \cdot Y \tag{9}
$$

em que:

P - perímetro molhado, m.

Já para o dimensionamento de canal trapezoidal de seção econômica as variáveis de entrada solicitadas pelo aplicativo serão as mesmas do canal trapezoidal de seção convencional, exceto a dimensão da base menor do trapézio (b). Assim, os parâmetros hidráulicos para o dimensionamento de canais trapezoidais de seção econômica, em função da profundidade de escoamento do canal (Y), nós precisamos usar as Equações 10, 11, 12, 13 e 14, respectivamente.

 $A = 1,73 \cdot Y^2$ (10)

$$
P = 3,46 \cdot Y \tag{11}
$$
  
Rh = 0,50 · Y \tag{12}

$$
B = 2 \cdot Z \cdot Y \tag{13}
$$

$$
b = 1,15 \cdot Y \tag{14}
$$

#### <span id="page-25-0"></span>**3.2.2. Dimensionamento de canal retangular**

O dimensionamento de canal retangular seção convencional o usuário deve informar a declividade, a rugosidade a base menor e a vazão do canal a ser dimensionado.

$$
A = b \cdot Y \tag{15}
$$

$$
P = b + 2 \cdot Y \tag{16}
$$

$$
Rh = \frac{A}{P}
$$
 (17)

Porém os parâmetros hidráulicos para as seções econômicas, para canais retangulares de utilização mais comum em função da profundidade de escoamento do canal (Y), onde o usuário só deve informar a declividade, a rugosidade e a vazão do canal são:

$$
A = 2 \cdot Y \tag{19}
$$

$$
P = 2 \cdot Y^2 \tag{20}
$$

$$
Rh = 0, 50 \cdot Y \tag{21}
$$

$$
b = 2 \cdot Y \tag{22}
$$

### <span id="page-25-1"></span>**3.2.3. Dimensionamento de canal triangular**

O dimensionamento de seção triangular convencional se dá utilizando as equações 23, 24, 25 e 26. Onde o usuário deve informar a declividade, a rugosidade a vazão e a inclinação do talude que ele deseja para o canal.

$$
A = Z \cdot Y^2 \tag{23}
$$

$$
P = 2 \cdot Y \cdot \sqrt{1 + Z^2} \tag{24}
$$

$$
Rh = \frac{A}{P}
$$
 (25)

$$
B = 2 \cdot Y \cdot Z \tag{26}
$$

Para dimensionamento da seção triangular econômica, utiliza-se as equações 23, 24, 25 e 26. porém é considerado que o talude  $(\theta)$  com ângulo igual a 45<sup>0</sup>, sendo assim o valor de Z é igual a 1.

#### <span id="page-26-0"></span>**3.2.4. Dimensionamentos canais de seção circular**

Para seções circulares convencionais o usuário deve informar a relação Y/D (tabela 2) para a partir dai o aplicativo selecione a constante de Manning respectiva que será utilizada, deve-se informar também a declividade, a inclinação e a vazão do canal que ele deseja, para o aplicativo iniciar o dimensionamento.

$$
D = 2.67 \left( \frac{Q \cdot n}{K \cdot I^{0.5}} \right) \tag{27}
$$

Para dimensionar a seção circular, a expressão originada de Manning, no dimensionamento econômico, pode ser apresentada da seguinte forma (CRUCIANI, 1986).

$$
D = \left(\frac{Q \cdot n}{0.324 \cdot I^{0.5}}\right)^{0.375}
$$
 (28)

As seções circulares serão as únicas que o aplicativo não fara pelo método de tentativas, o usuário sempre deve informar a seção de descarga que pretende utilizar, no caso de seção econômica circular a seção de descarga será sempre fixa em 0,95, obtendo assim uma constante de Manning de 0,324 o usuário também deve informar a declividade a rugosidade e a vazão do canal

# <span id="page-27-0"></span>**3.3 Informações do botão "Sobre" e "Tutorial"**

O botão "Sobre" exibirá uma tela que disponibilizará informações sobre o aplicativo e os seus desenvolvedores.

O botão "Tutorial" exibirá informações sobre como o usuário utilizara as ferramentas disponíveis no programa.

## <span id="page-28-0"></span>**4. RESULTADOS E DISCUSSÃO**

Com base na proposta inicial para a tela principal do aplicativo Dim canal Figura 4 foi desenvolvida a tela principal do aplicativo, Figura 5, a qual tem a função de direcionar o usuário para as demais telas do aplicativo.

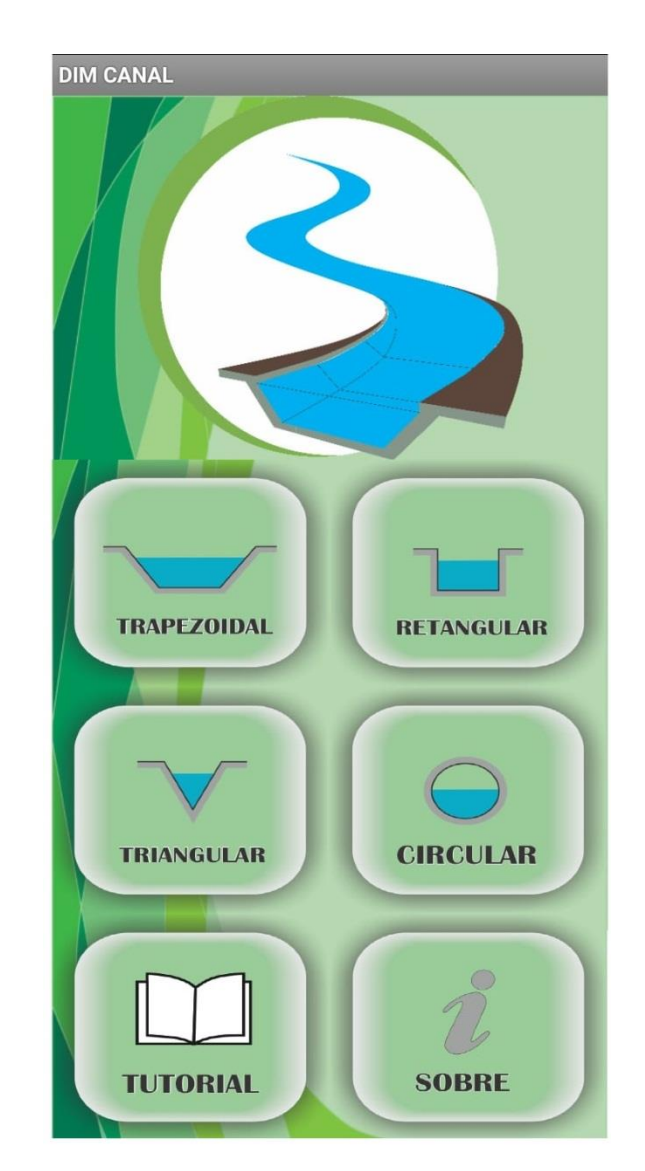

<span id="page-28-1"></span>**Figura 5.** Tela inicial aplicativo DIM Canal com os botões para direcionar o usuário para as demais telas do aplicativo.

Ao usuário selecionar, na tela inicial Figura 5 o formato da seção transversal (trapezoidal, retangular, triangular ou circular), o aplicativo exibe uma notificação questionando o usuário se o mesmo deseja dimensionar um canal do com respectivo formato de seção selecionado anteriormente ou se apenas deseja calcular sua vazão Figura 6.

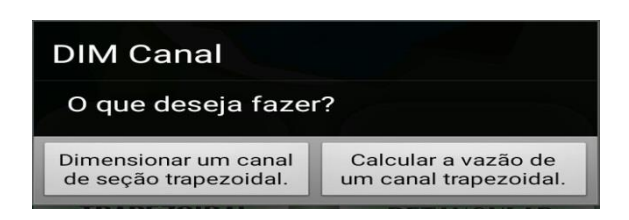

**Figura 6.** Notificação para que o usuário escolha o tipo de ação que pretende executar.

<span id="page-29-0"></span>Em função da escolha que o usuário realizar na mensagem de notificação apresentada na Figura 6, o aplicativo Dim canal direciona o usuário para uma tela secundária Figuras (7A, 7B, 8A, 8B) dependendo do tipo de seção que foi escolhida

<span id="page-29-1"></span>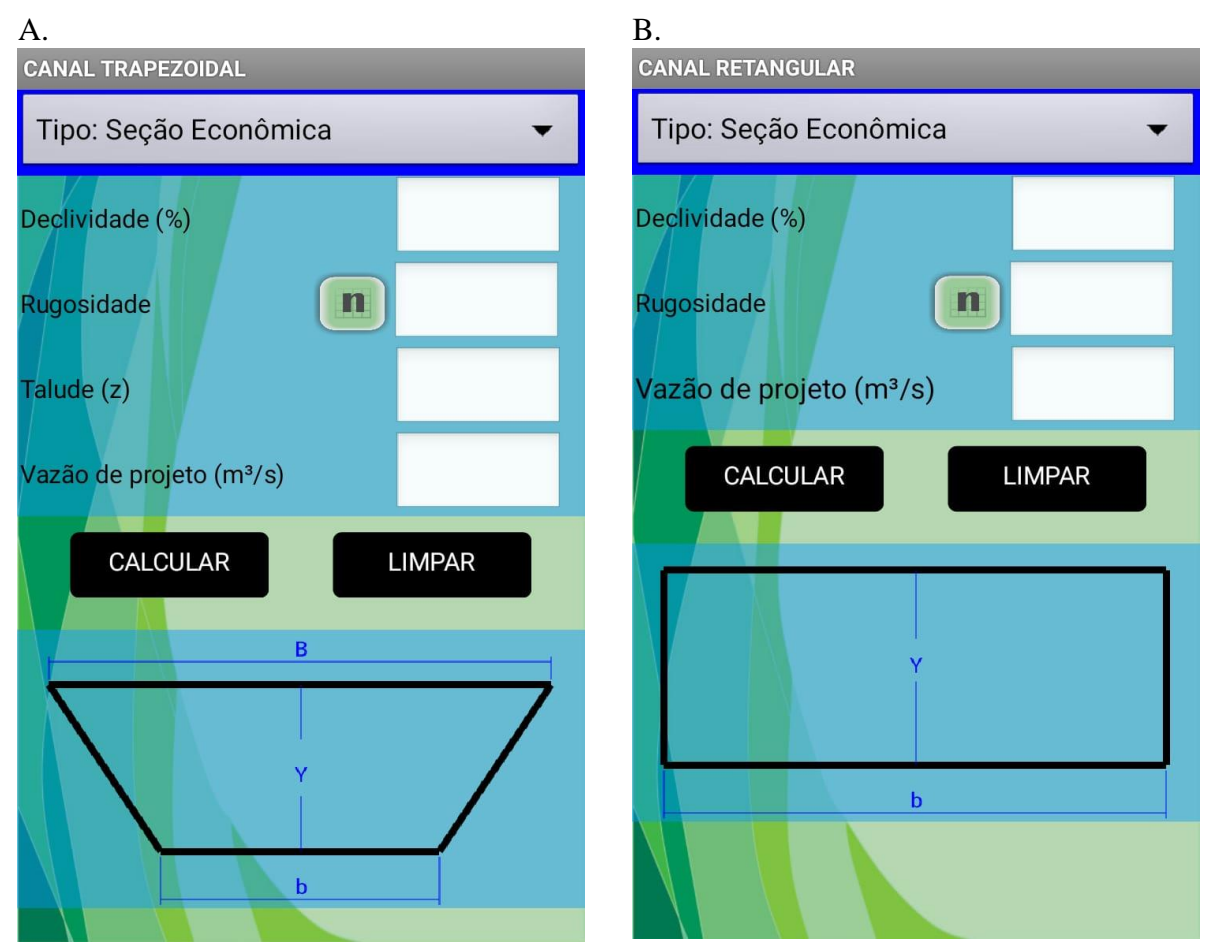

**Figura 7.** Tela para o dimensionamento de canais triangulares (A) e circulares (B) de seção econômica.

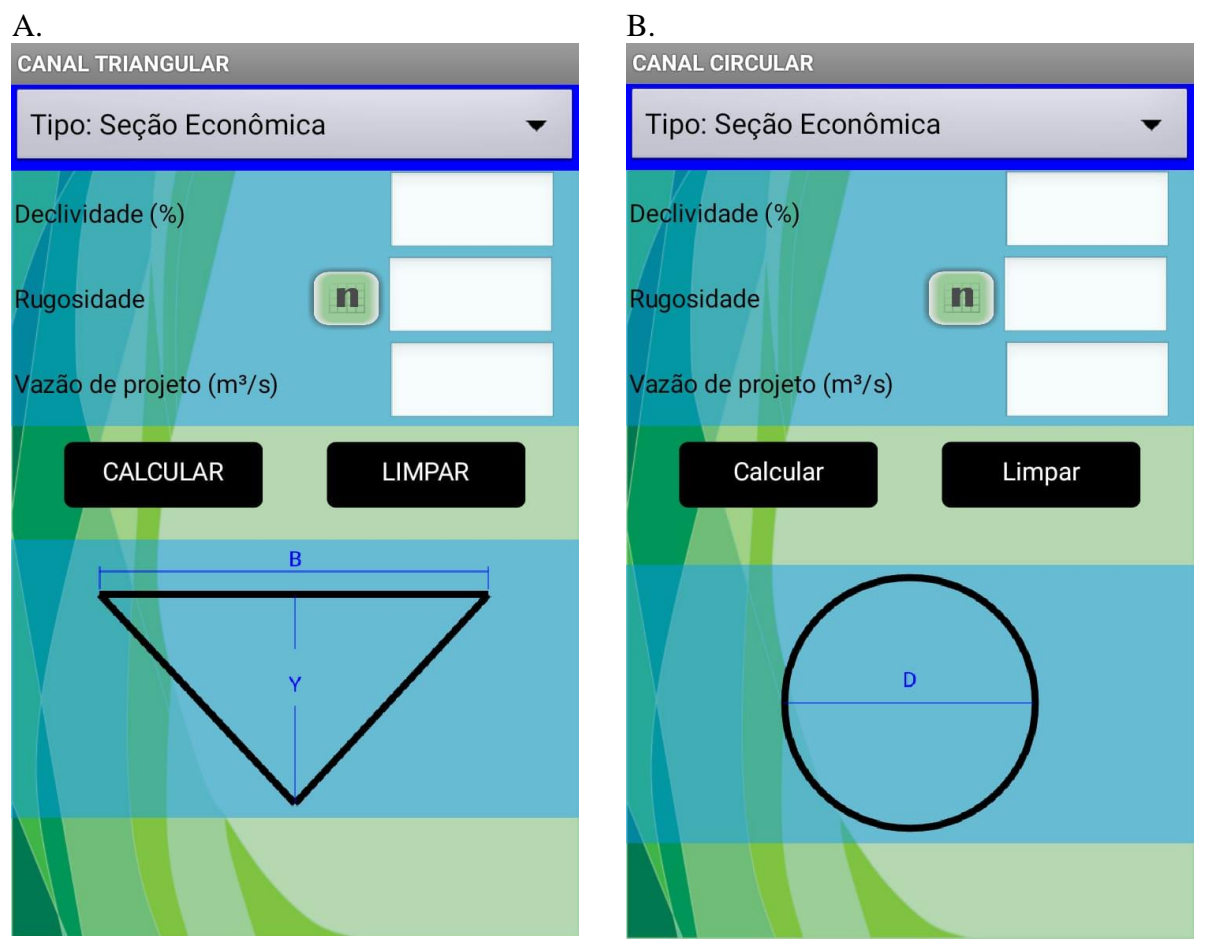

<span id="page-30-0"></span>**Figura 8.** Tela para o dimensionamento de canais trapezoidais (A) e retangulares (B) de seção econômica.

Quando o usuário selecionar a forma geométrica que deseja dimensionar seu canal o aplicativo vai direto para seção econômica, porém o usuário pode se sentir livre para selecionar a opção seção convencional, conforme a Figura 9 e assim fazem o dimensionamento convencional.

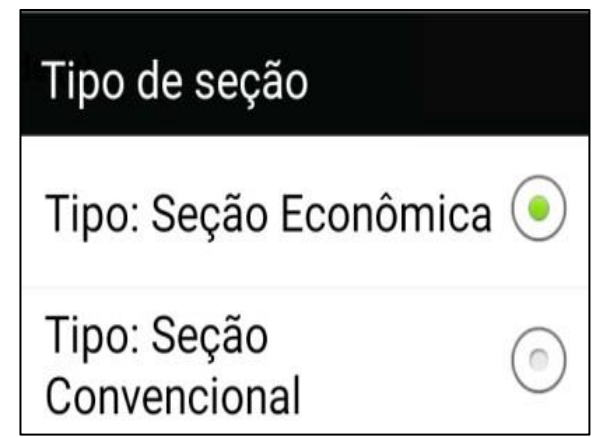

<span id="page-30-1"></span>**Figura 9.** Notificação para escolha do tipo de seção que deseja dimensionar.

Pode-se observar que no dimensionamento de seções econômicas em quase todos os casos as variáveis de entrada são as mesmas (declividade, rugosidade e vazão) exceto na seção trapezoidal que além das variáveis já citada o usuário ainda deve informar o talude.

Caso o usuário selecione na Figura 7 a opção de dimensionamento de seção convencional o aplicativo irá direciona-lo para as telas secundarias ilustradas na Figuras (10A, 10B, 11A, 11B)

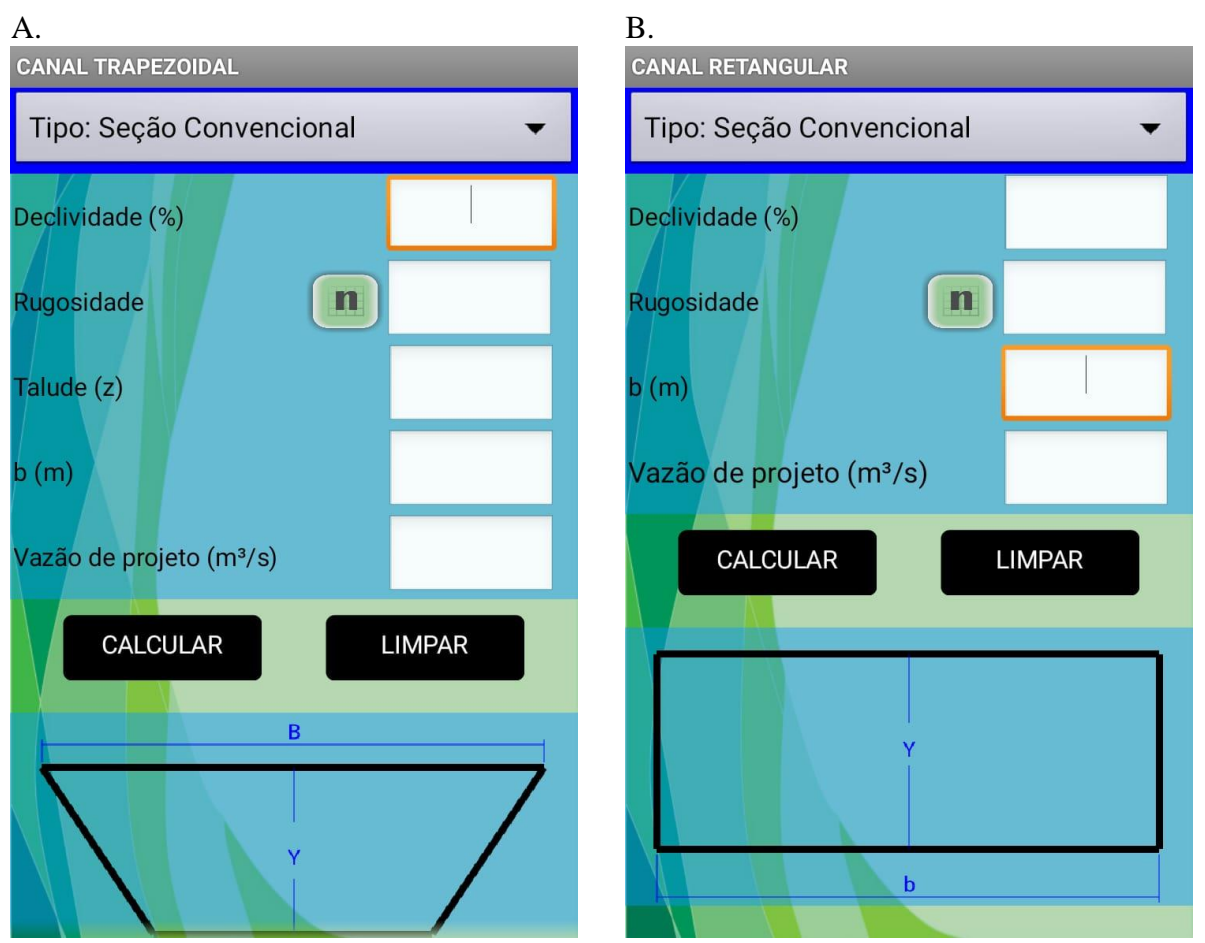

<span id="page-31-0"></span>**Figura 10.** Tela para o dimensionamento de canais trapezoidais (A) e retangulares (B) de seção convencional.

.

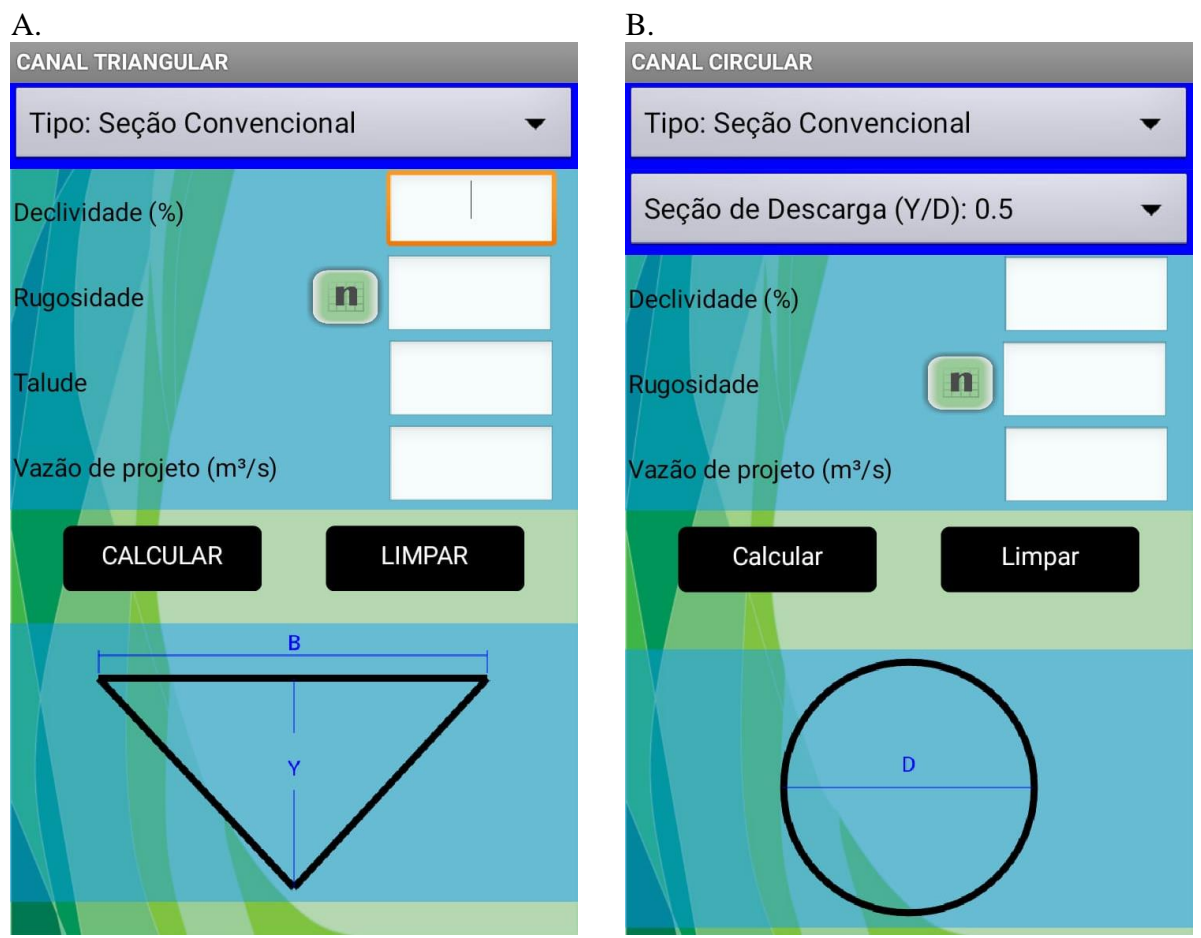

<span id="page-32-0"></span>**Figura 11.** Tela para o dimensionamento de canais triangulares (A) e circulares (B) de seção convencional.

Quando o dimensionamento for de seções convencionais haverá um acréscimo de variáveis a serem inseridas além das quem estão nas de seções econômicas no caso das Figuras (10A, 10B) deve-se informar a base menor, na Figura 11A deve-se informar o talude da seção triangular e na Figura 11B o usuário deve selecionar o tipo de seção de descarga que ele utilizara.

O usuário que for utilizar o aplicativo Dim Canal também pode calcular a vazão do seu canal caso ele já esteja projetado, ou para verificação se com o seu dimensionamento o canal atende a vazão que ele necessita, assim ele deve selecionar a opção (Calcular a vazão de um canal) e calcular a vazão do canal que ele deseja. A figura (12A), (12B), (13A) e (13B) mostra como ficou a tela para o calcular de vazão para cada tipo de seção.

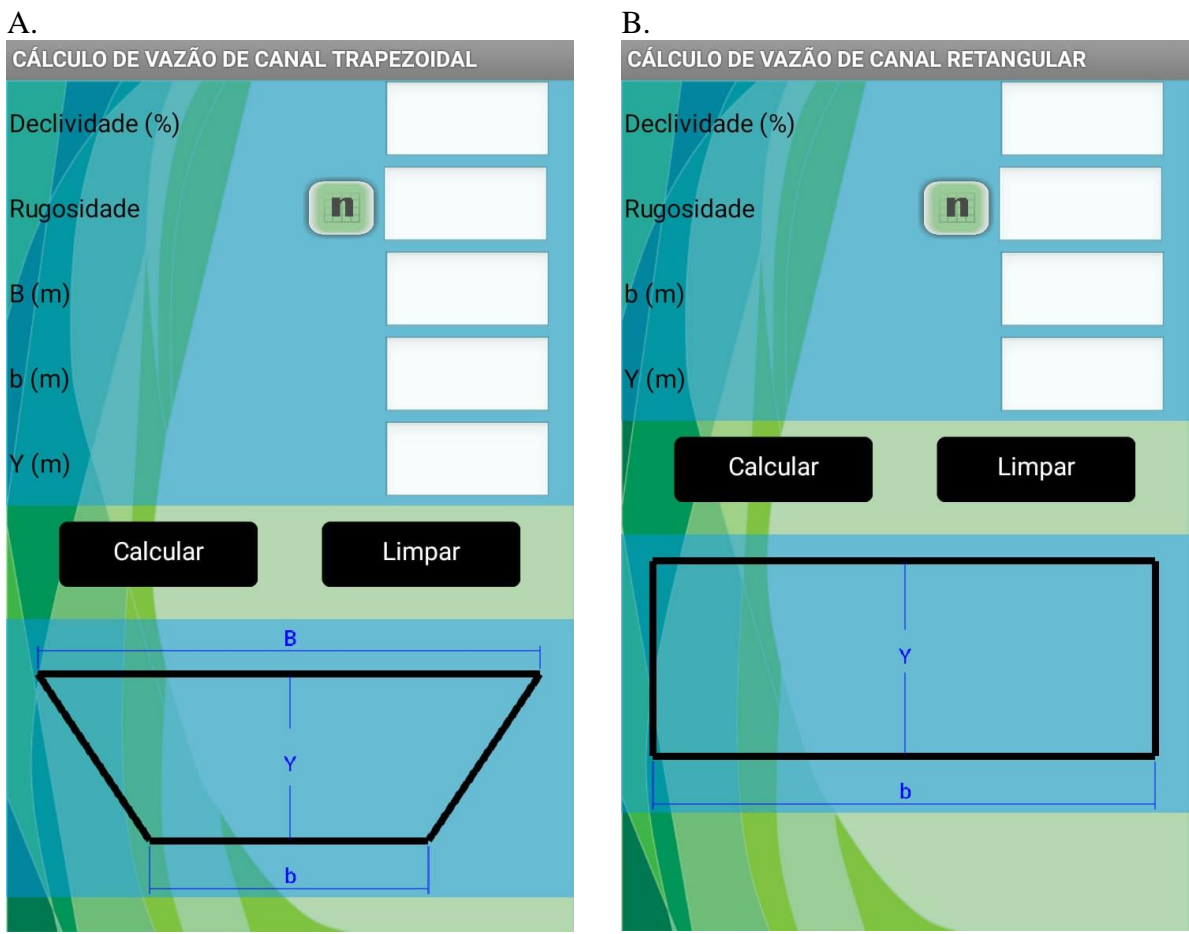

<span id="page-33-0"></span>**Figura 12.** Tela do calculo da vazão trapezoidal (A) retangular (B).

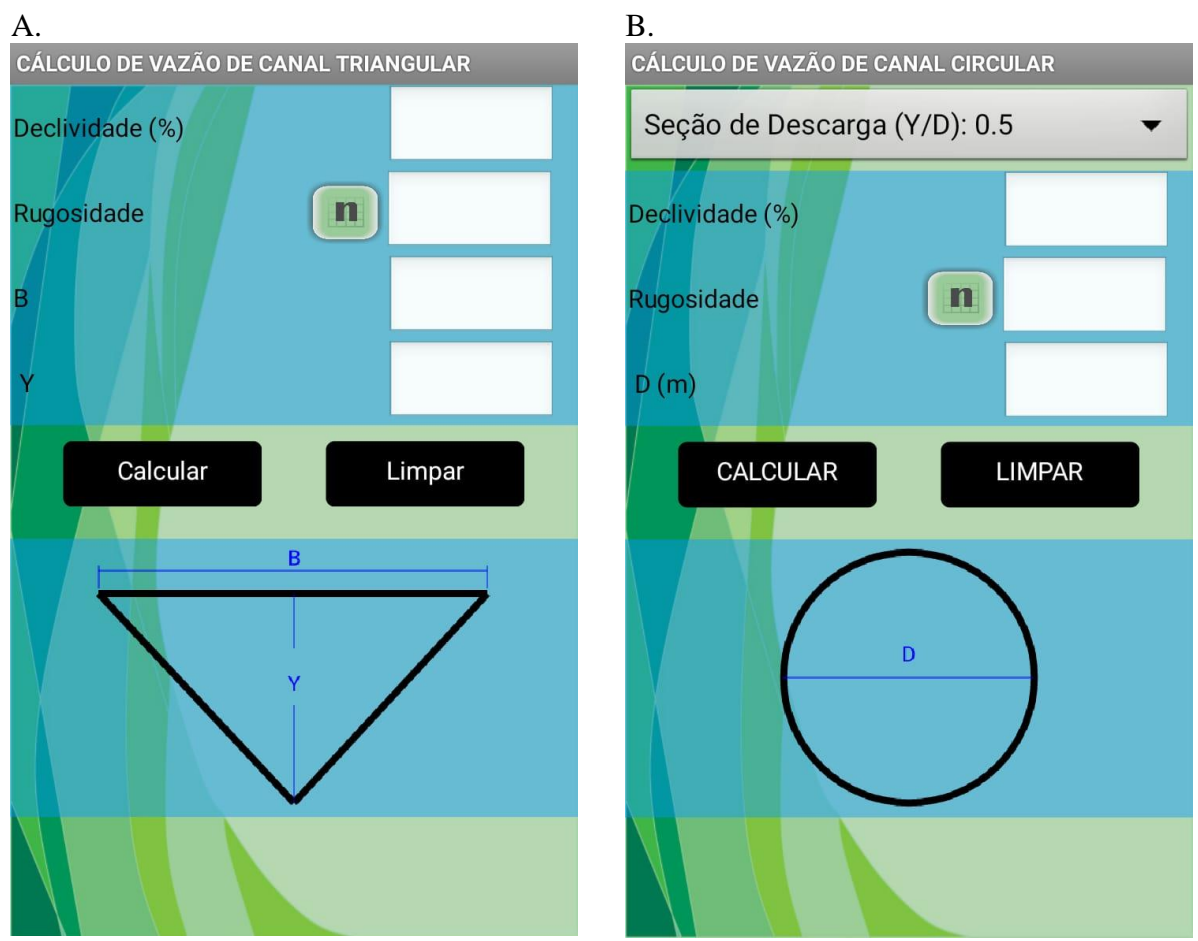

<span id="page-34-0"></span>**Figura 13.** Tela para calculo da vazão triangular (A) circular (B).

Os valores do coeficiente de rugosidade de Manning (n) podem ser selecionados pelo usuário conforme o material que o canal é feito. O aplicativo já traz alguns materiais de construção de canal e seus respectivos valores de "n" usual Figura 14 porém caso ele ache necessário pode inserir o valor de coeficiente que achar mais conveniente.

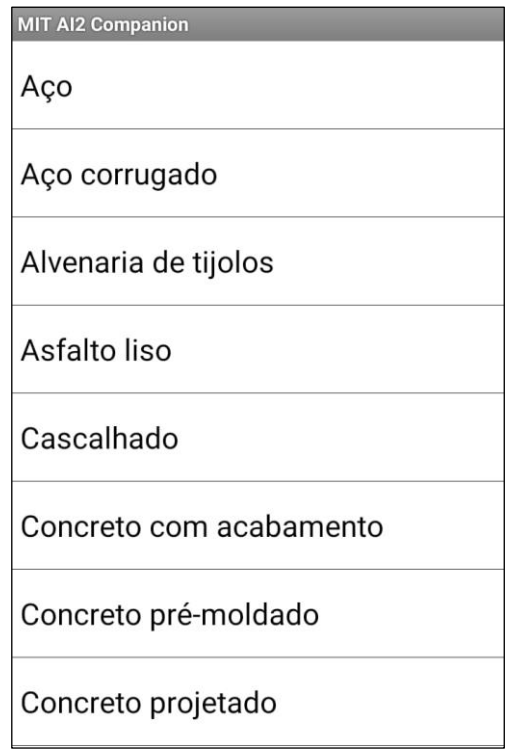

<span id="page-35-0"></span>**Figura 14.** Lista de coeficientes de rugosidade de Manning inseridos no Dim Canal.

Na Figura 15A é ilustrada a tela "Sobre" do aplicativo, na qual constam os desenvolvedores do mesmo. Já na Figura 15B está ilustrada a ela do "Tutorial" explicando a funcionalidade básica de cada tela do aplicativo.

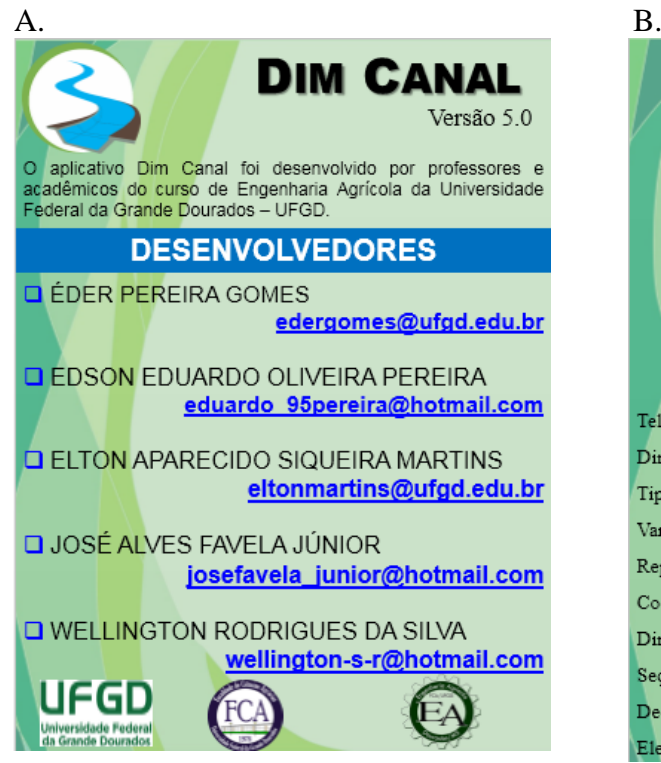

<span id="page-36-0"></span>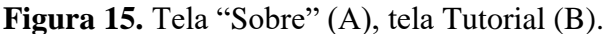

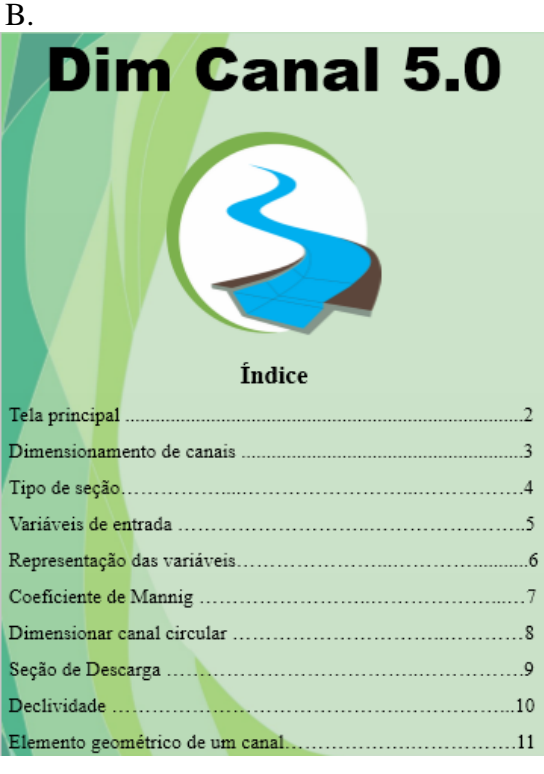

Realizando pesquisas na *Play Store* foi encontrado alguns aplicativos para smatphones que realizam o dimensionamento de canais como "Canal Hidráulico Engenharia" um aplicativo que dispõem de cálculos para o dimensionamento de canais, ele possui ate mais opções de seções, porém comparado ao "DIM Canal" ele não é tão didático sendo um pouco mais complexo, além de não possuir nenhum tutorial explicativo.

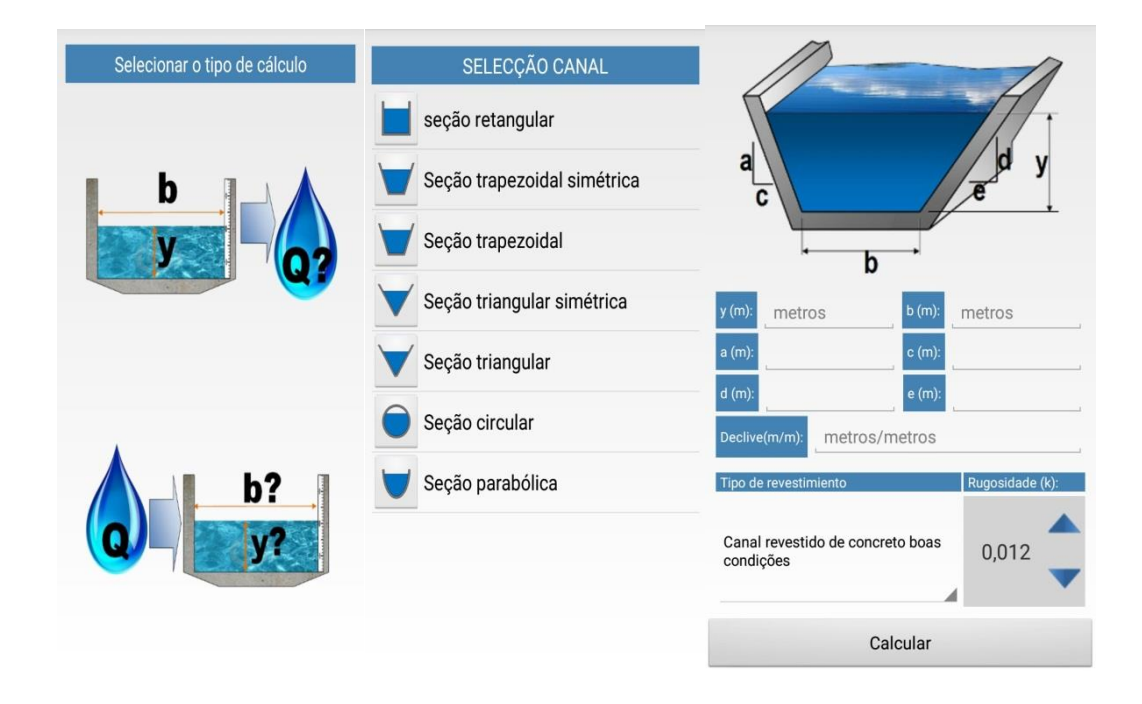

<span id="page-37-1"></span>**Figura 16**. Telas do aplicativo "Canal Hidráulico Engenharia".

O aplicativo "Hidro-I" também realiza dimensionamentos de canais, mas é muito limitado fazendo apenas o dimensionamento de seções circulares e trapezoidais não realizando dimensionamentos econômicos e não tendo uma versão em português.

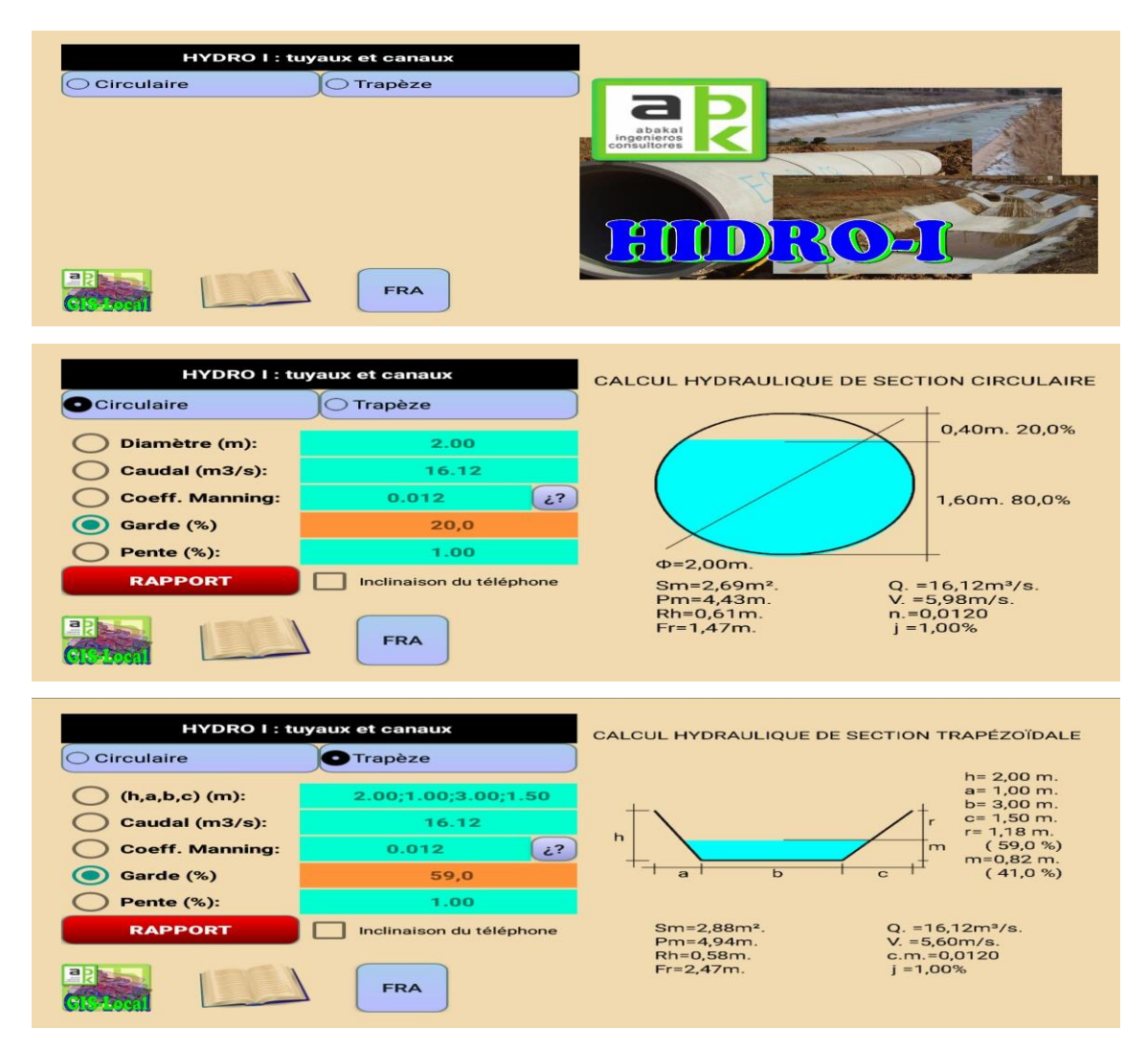

**Figura 17.** Telas do aplicativo "Hidro-I".

#### <span id="page-37-2"></span><span id="page-37-0"></span>**4.1. Exemplo de dimensionamento de um canal trapezoidal**

Após inseridos os valores para dimensionamento de um canal de seção qualquer, o aplicativo começara a fazer as interações até chegar nos valores que mais se aproxima da vazão de projeto, após feito isso o aplicativo apresentará os valores do dimensionamento, conforme mostra a Figura 18, onde se fez um dimensionamento de um canal trapezoidal uma declividade de 0,5%, de solo sem revestimento já tem como opção no próprio aplicativo, taludes de 1.5, base de 1 metro a uma vazão de  $3,6$  m $\frac{3}{s}$ .

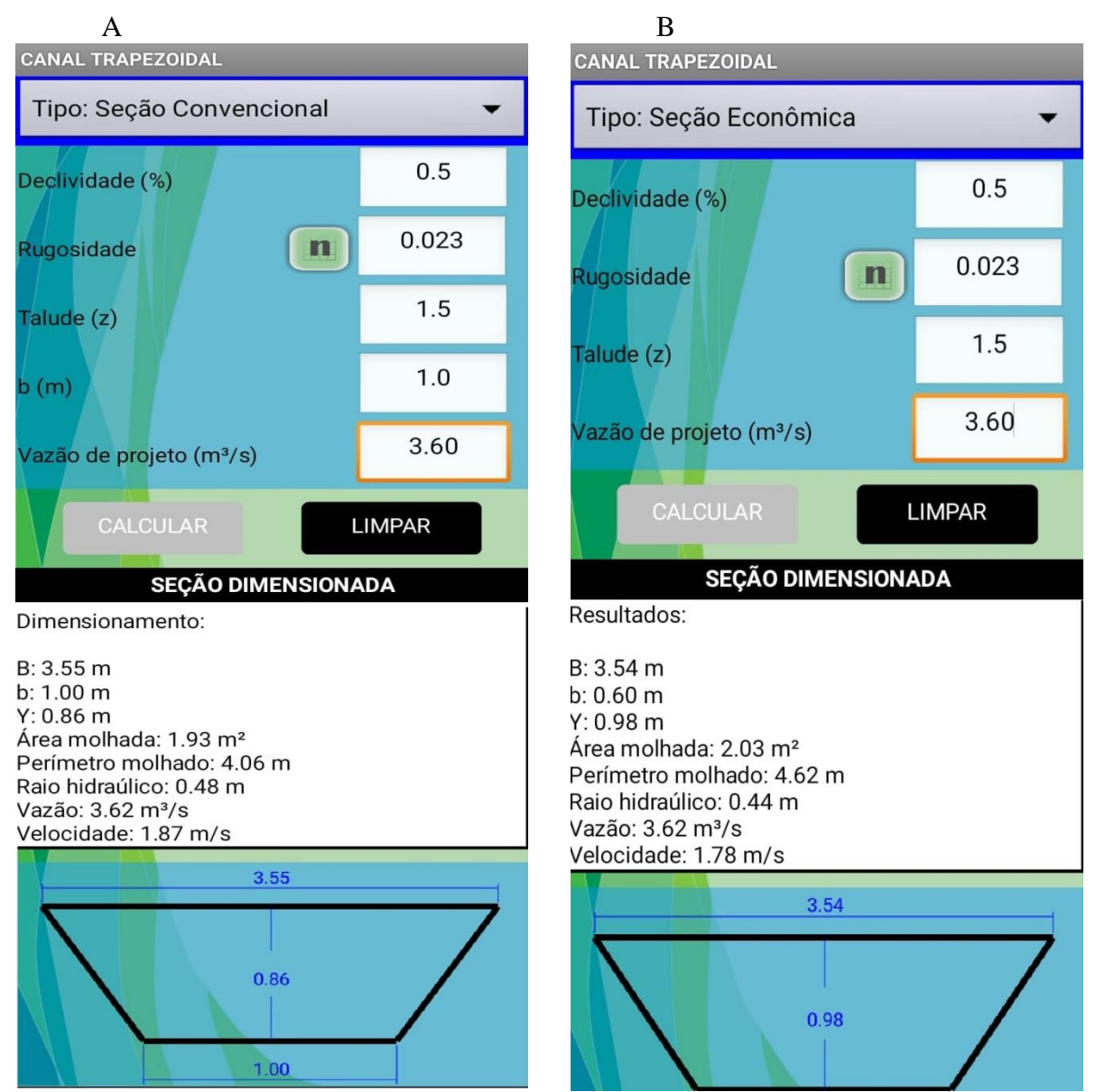

Este tipo de resultado aparecerá para qualquer tipo de seção e geométrica de canal escolhida.

<span id="page-38-0"></span>**Figura 18.** Exemplo do cálculo de seção convencional (A) seção econômica (B).

O aplicativo também calcula vazão do canal, caso este já esteja dimensionado como mostra a figura 19.

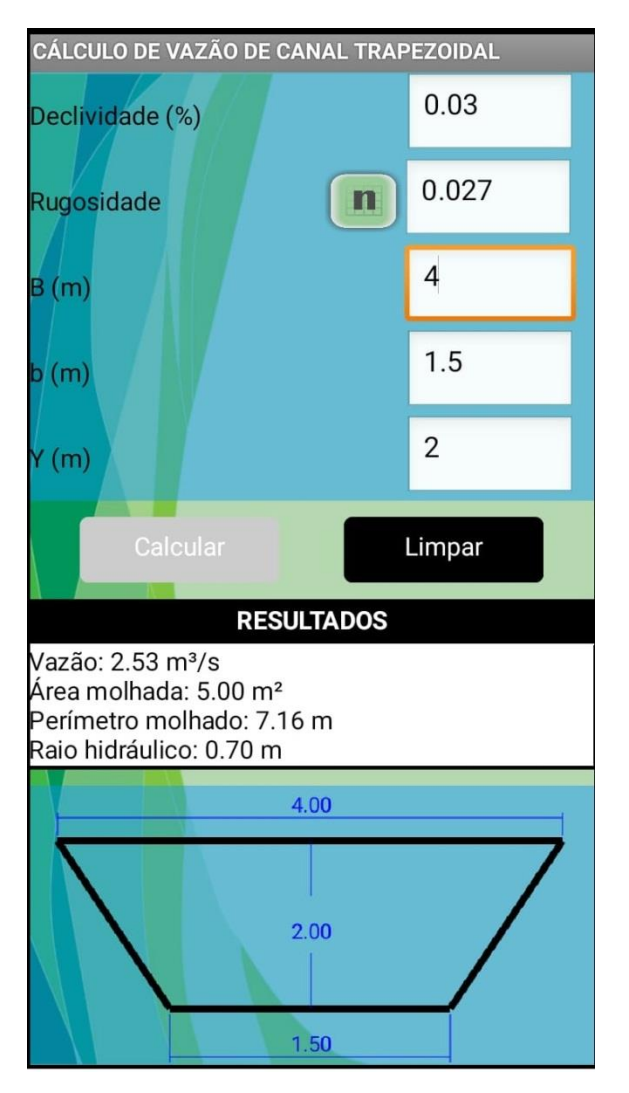

<span id="page-39-0"></span>**Figura 19.** Exemplo do cálculo de vazão de um canal trapezoidal.

# <span id="page-40-0"></span>**5. CONCLUSÃO**

O aplicativo DIM Canal se apresenta muito útil e prático nos cálculos de dimensionamento e vazão de canal, pois em poucos instantes ele faz as iterações que levaria um tempo maior se fossem feitas a mão.

O aplicativo poderá ser utilizado para o auxilio de projetistas da área sendo que ele contém as mais utilizadas formas geométricas de seções. Outro ponto importante é integração do aplicativo como ferramenta de ensino, mostrando a estudantes da área o conceito teórico de sala de aula, junto as tecnologias atuais para facilitar os cálculos.

# <span id="page-41-0"></span>**6. REFERÊNCIAS BIBLIOGRÁFICAS**

AMARAL, L. G. H.; RAMOS, M. M.; SILVA, D. D.; CECON, P. R.; FREITAS, L. C. S. R. Desenvolvimento de um regulador automático de vazão para canais de irrigação. Eng. Agrícola., Jaboticabal, v. 30, n. 6, p. 1165 – 1177, 2010. AZEVEDO NETTO, J. M. (1998). *Manual de hidraúlica 8. ed.* São Paulo: Edgard Blücher, 1998. 670p.: **Embrapa Agroindústria Tropical**.

BAPTISTA, M.; LARA, M. Fundamentos de Engenharia Hidráulica/ Márcio Benedito Baptista, Márcia Maria Lara Pinto Coelho.- 3. Ed. revisado e ampliada – Belo Horizonte: Editora UFMG, 2010. 473 p.

BRAGA, P. H.; FILHO MENEZES, F. C. M.; FREIRE, G. M. Desenvolvimento de um aplicativo android para hidráulica de canais. **Revista eletrônica de engenharia civil,** v. 13, n. 1, p. 297 – 303, 2017.

CRUCIANI, D.E. **A drenagem na agricultura.** 4 ed. São Paulo: Nobel, 1986. 337p.

FERREIRA, M. D.; SCUDELARI, A. C. Computação Como Ferramenta Auxiliar no Estudo da Hidraúlica de Canais. **Congresso Brasileiro de Encino de Engenharia Agrícola (COBENGE)**, 2004.

FINIZOLA, A, B; RAPOSO, E, H, S; PEREIRA, M, B. P, N; GOMES, W, S; ARAUJO, A, L, S, O; SOUZA, F, V, C. O ensino de programação para dispositivos móveis utilizando o MIT-App Inventor com alunos do ensino médio. **3º Congresso Brasileiro de Informática na Educação.** 2014.

GOLDFARB, M. C.; SILVA, T. C.; AZEVEDO, C. A. V.; LIMA, V. L. A. Escoamento uniforme em canais circulares lisos. Parte II: comparação entre o método de Kazemipour e a equação de Manning. **Revista Engenharia Agrícola e Ambiental**, v. 8, n. 2, p. 180-183, 2004.

GOMES, T. C.; MELO, J. C. App Inventor for Android: Uma Nova Possibilidade para o Ensino de Lógica de Programação. **II Congresso Brasileiro de Informática na Educação(CBIE).Workshops (WCBIE)***, p. 620-629,* 2013.

LYRA, G. B.; CECÍLIO, R. A.; ZANETTI, S. S.; LYRA, G. B. Coeficiente de rugosidade de Manning para o rio Paracatu. **Revista Engenharia Agrícola e Ambiental**, v. 14, n. 4, p. 343- 350, 2010.

MARCON JUNIOR, R. P; BONIATI, B. B. LogicBlocks: Uma Ferramenta para o Ensino de Lógica de Programação**. Encontro Anual de Tecnologia da Informação e Semana Acadêmica de Tecnologia da Informação**. n.1, p. 63-70, 2015.

MITCHELL, E. **Introduction step-by-step guide to easy Android app progamming**. 1º ed. Disponível em:

https://play.google.com/books/reader?id=sPlfBQAAQBAJ&printsec=frontcover&output=rea der&hl=pt\_BR&pg=GBS.PP1>. Acessado em: 21 de Junho 2018.

Peres, J. G. Hidráulica agrícola / José Geanini Peres**. São Carlos: EdUFSCar**, 2015. 429 p.

PORTO, R. P. (1999). Hidráulica básica 2<sup>ª</sup> ed. *São Carlos: EESC-USP*.

PRUSKI, F. F. (2006). Hidros - Dimensionamento de sistemas hidroagrícolas. 259p.

SILVA, A.M.; PAIVA, I. G.; FORTES, D. X. Desenvolvimento de Aplicativo para Android com uso do MIT APP Inventor. **Revista Científica da FASETE**, p. 191- 203, 2017.

SOUTO, JANAÍNA NEVES. **Análise e estudo de escoamento em condutos livres com um tratamento computacional através de software de simulação.** 131 f. Monografia (trabalho de conclusão de curso) – Engenharia da Computação, Faculdade de Tecnologia e Ciências Sociais Aplicadas – UniCEUB, 2008.

WOLBER, D. et al. **App Inventor:** Create your own apps. Sebastopol: O'Reilly, 2011.